## **Mode opératoire pour mettre lilo en favori**

RECHERCHER AVEC LILO Q

Rechercher Lilo dans google. L'ouvrir en cliquant sur le lien.

On arrive sur le fenêtre ci-dessous. Cliquez sur « rechercher avec lilo »

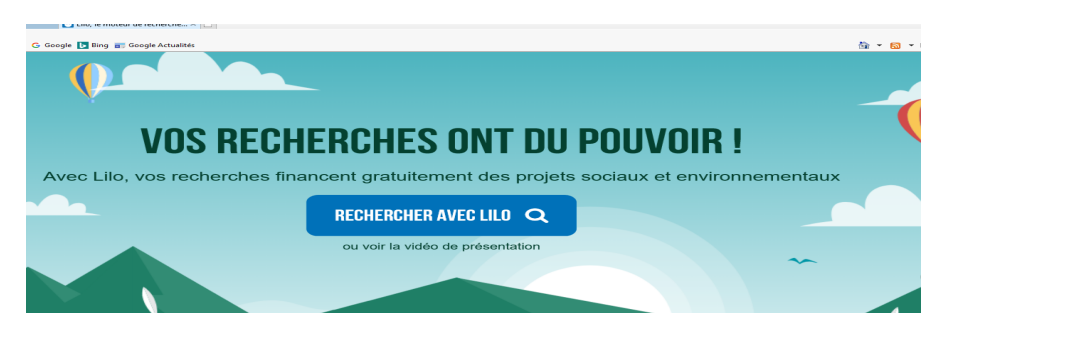

On arrive sur la page ci-dessous.

<sup>4</sup> Ajouter O LLO<sup>-</sup> & Explorer Cliquer sur « ajouter lilo à internet explorer ou à Chrome»

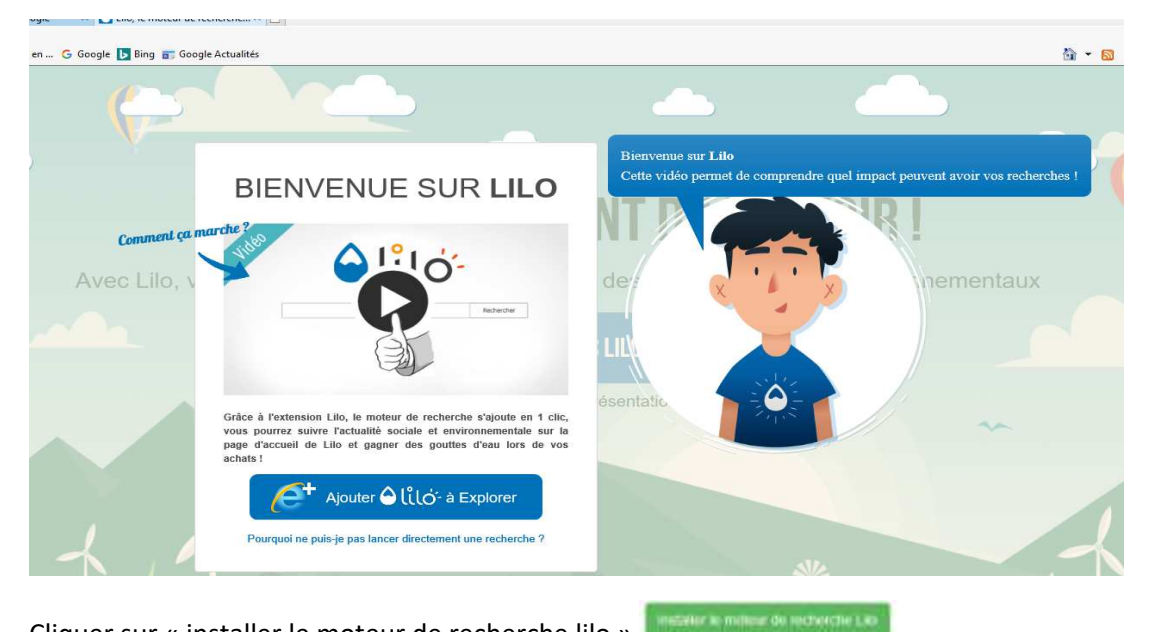

Cliquer sur « installer le moteur de recherche lilo »

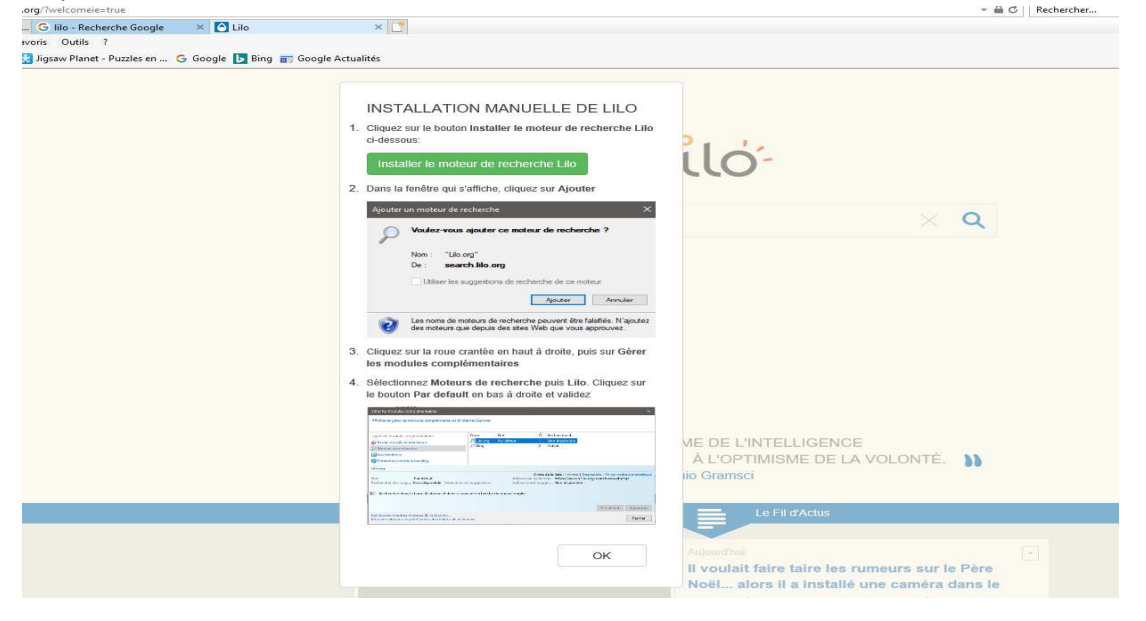

## **Un cartouche s'ouvre. Cliquez sur**

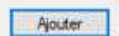

II у Nc Co rêc

> ć PO

 $A_{11}$  $P<sub>t</sub>$  $l$ a Ä1 nal dai PU ंड  $\blacksquare$ 

Au Et m Ra

flar ten

> ¢  $P<sub>0</sub>$

OK

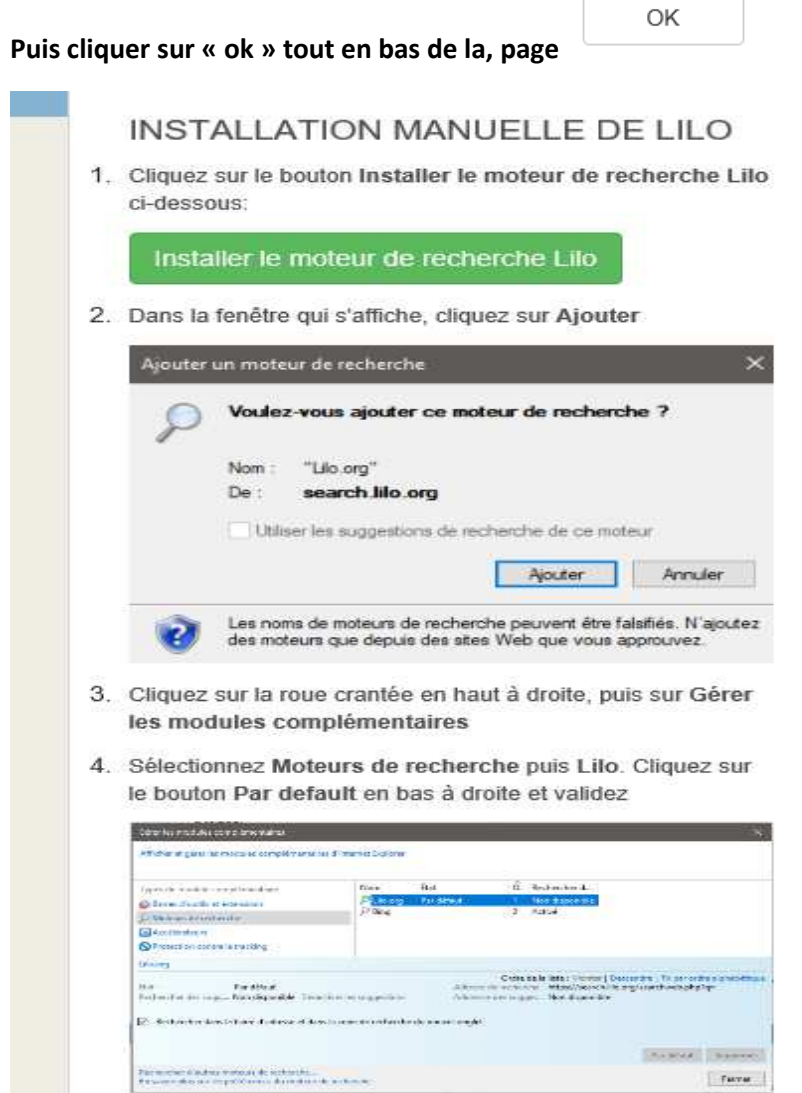

Vous arrivez sur cette page. Vous pouvez choisir votre projet à soutenir.

## **Sinon cliquez sur « je préfère choisir plus tard »**

E.

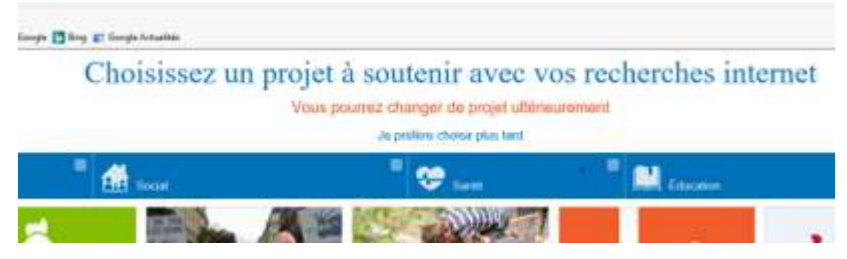

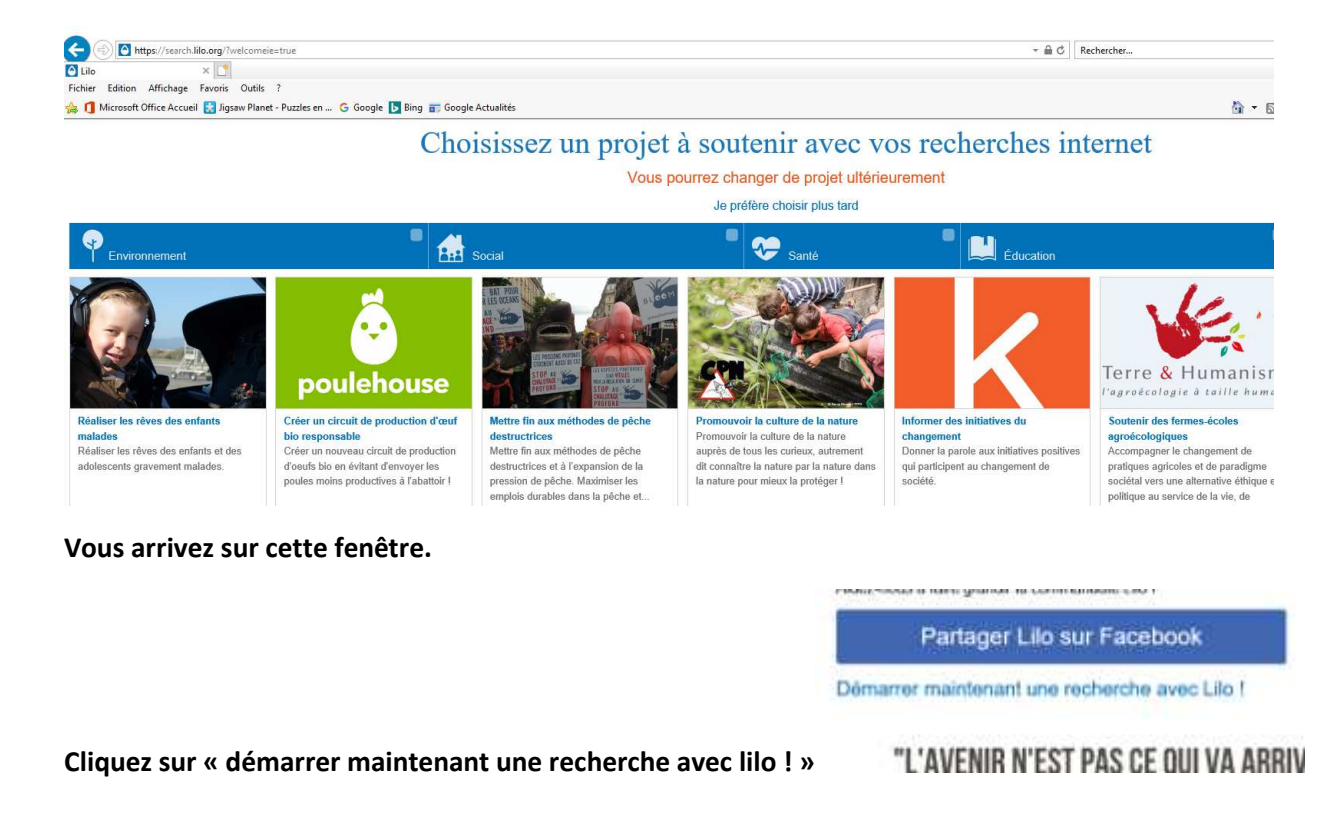

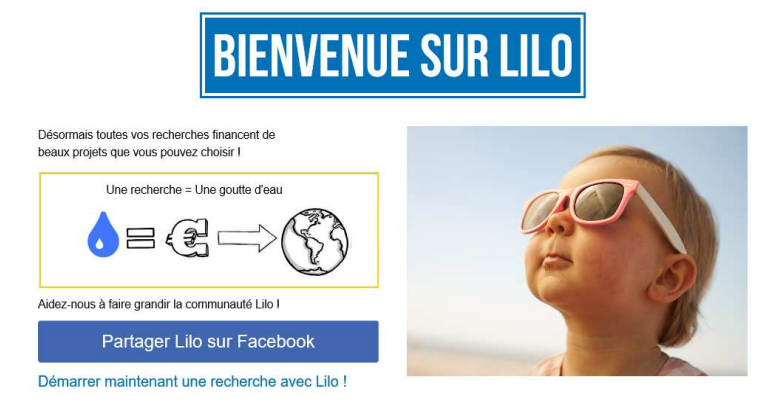

"L'AVENIR N'EST PAS CE QUI VA ARRIVER MAIS CE QUE NOUS ALLONS FAIRE" Henri Bergson

**Vous arrivez sur le moteur de recherche lilo. Pour arriver directement sur cette page la prochaine fois, enregistrez la dans vos favoris** 

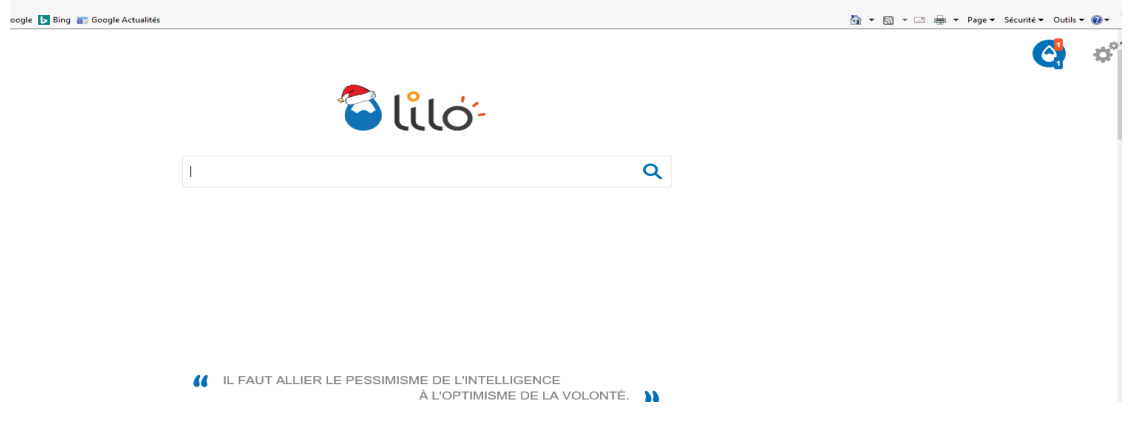

 **En haut de la page à droite, en cliquant sur la petite roue crantée vous choisissez vos préférences « (filtre parental,etc…)** 

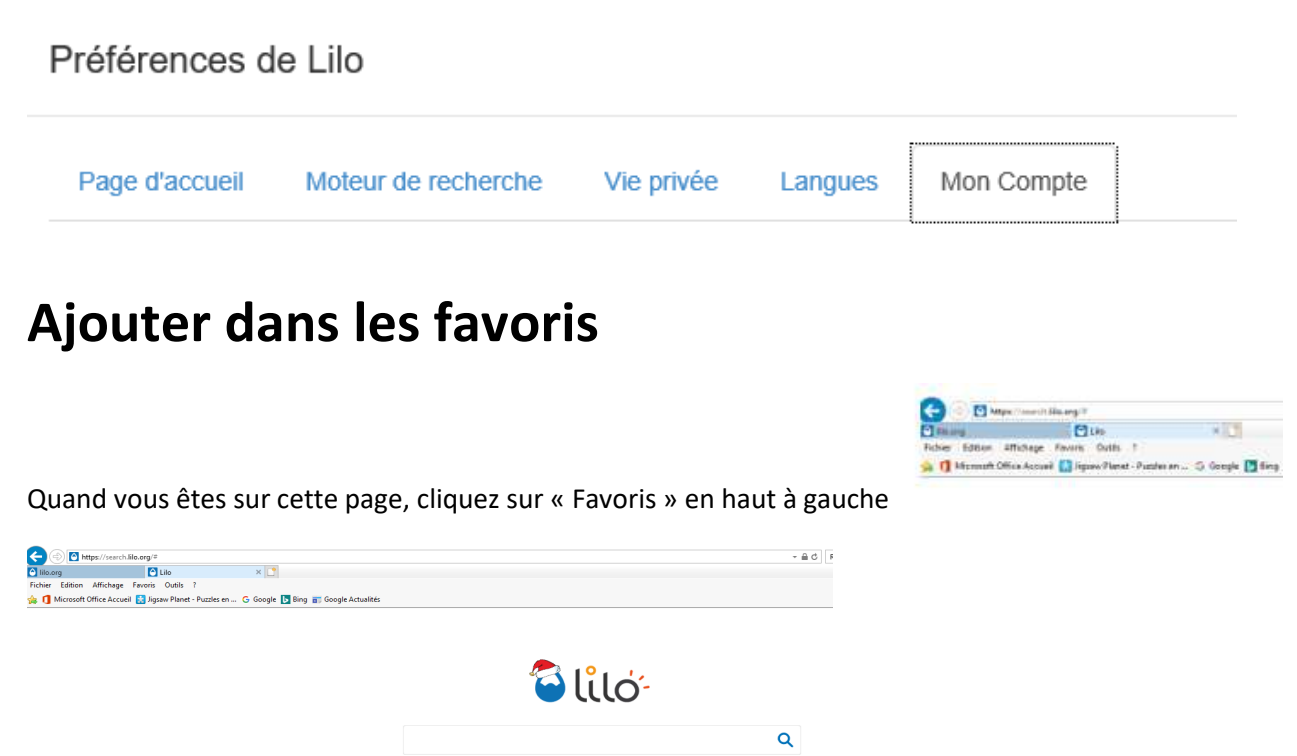

**Dans le cartouche gris, cliquez sur « Ajouter au Volet de Favoris »** 

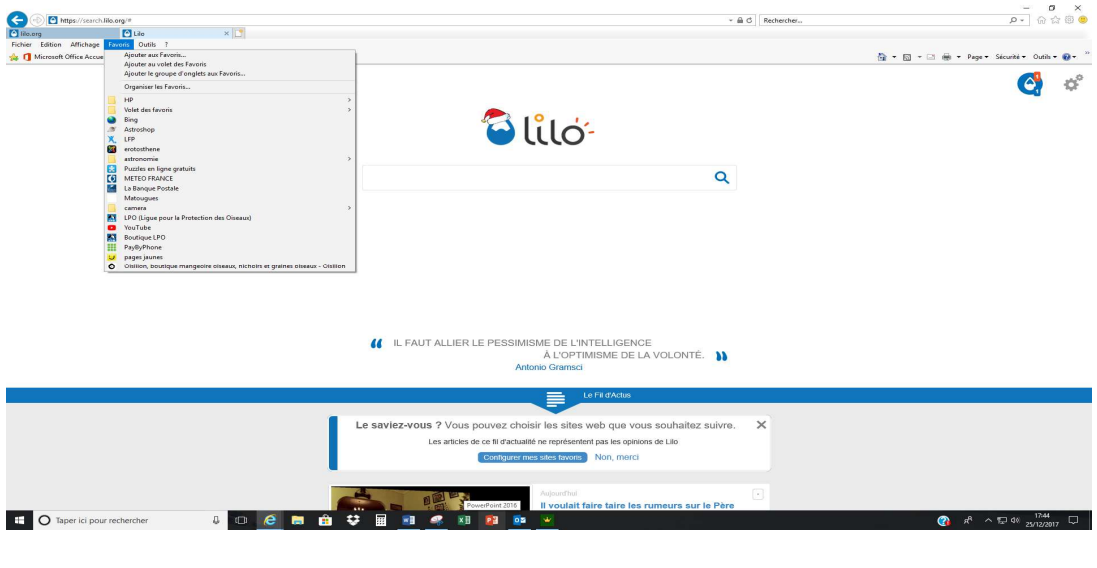

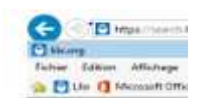

**Un bouton lilo est apparu dans la barre des favoris. La prochaine que vous vous connectez à internet, il suffira de cliquer sur ce bouton et vous arriverez directement sur la page de recherche de lilo.**